### **UNITED STATES** PATENT AND TRADEMARK OFFICE

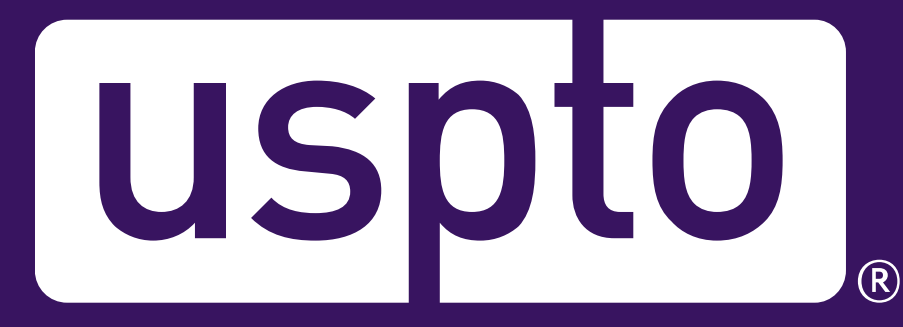

### **NDA Conference: Updates and Developments at USPTO**

**Molly Kocialski** Regional Director Rocky Mountain Regional Office

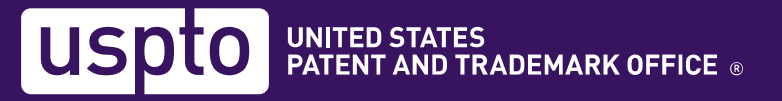

## **Roadmap for the talk**

- Trademark issues
- Patent initiatives
- Patent Center & online tools
- Inclusive innovation
- AI Initiatives

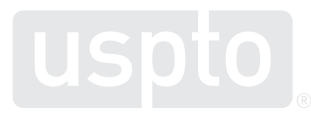

### **Trademarks**

### **Trademark issues**

- Counterfeiting
	- STOPfakes.gov
	- Training programs through USPTO's Global Intellectual Property Academy (GIPA)
- Combatting fraudulent trademark applications
- Misleading trademark solicitations

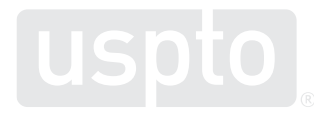

### **Trademark Modernization Act**

• [USPTO implements the Trademark](https://www.uspto.gov/trademarks/laws/2020-modernization-act)  [Modernization Act](https://www.uspto.gov/trademarks/laws/2020-modernization-act)

– Provides new procedures to challenge applications and registrations with inaccurate claims of use

- Went into effect December 18, 2021
	- Implementation for shorter response period for office action went into effect on December 1, 2021

### **Trademark application filing levels**

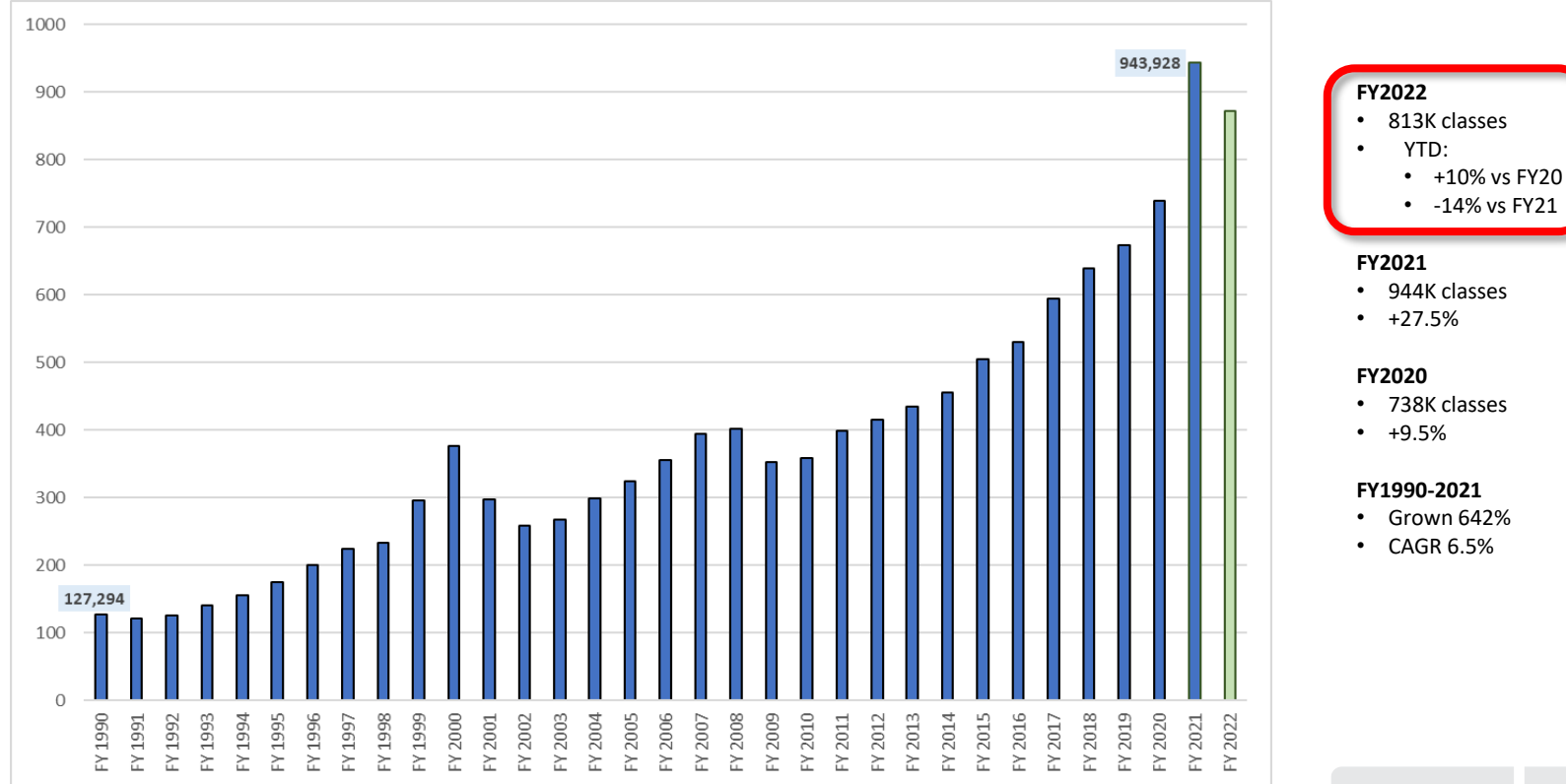

### **Share of application classes filed by applicant's domicile (FY 2018 - FY 2022)**

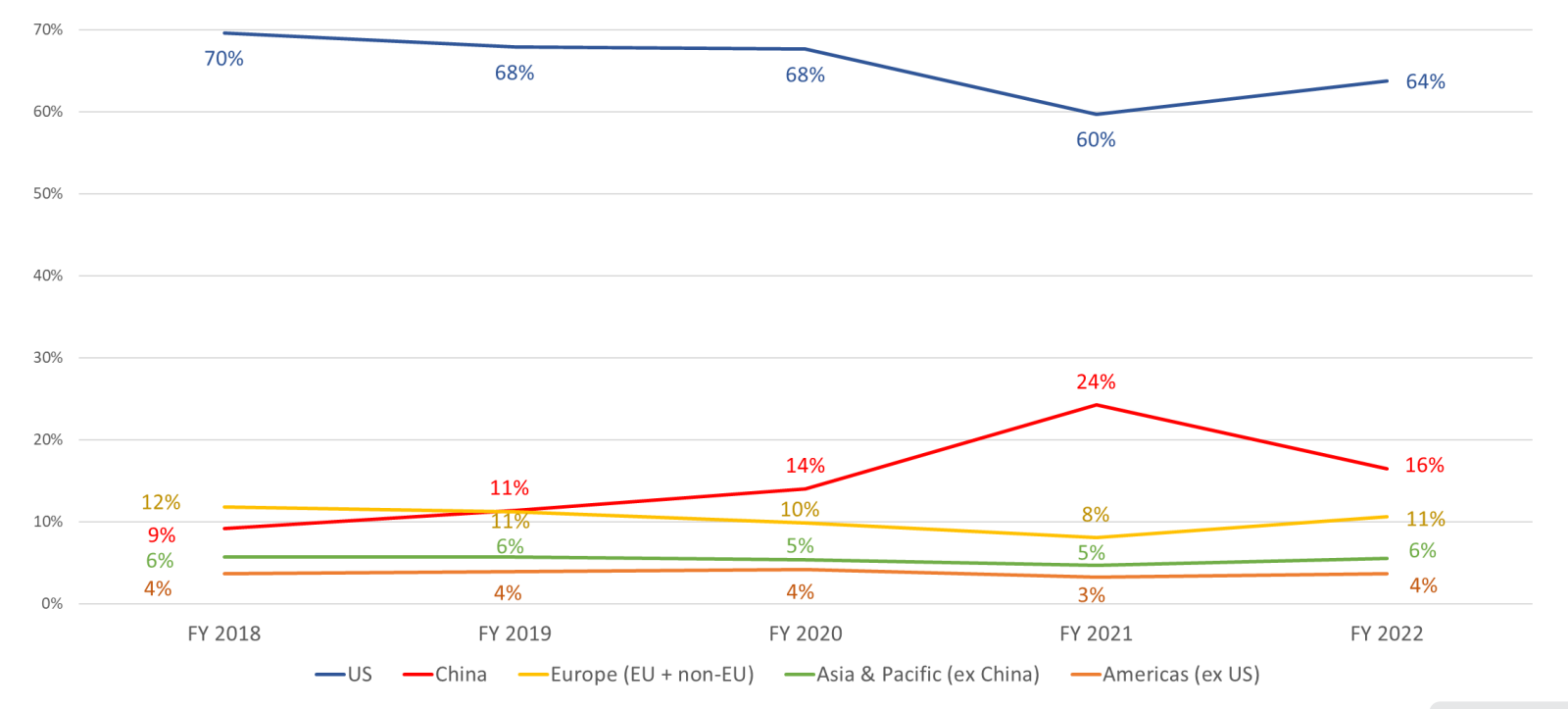

## **Trademark application inventory**

Trademark Office Inventory Assessment, Applications Awaiting Examination

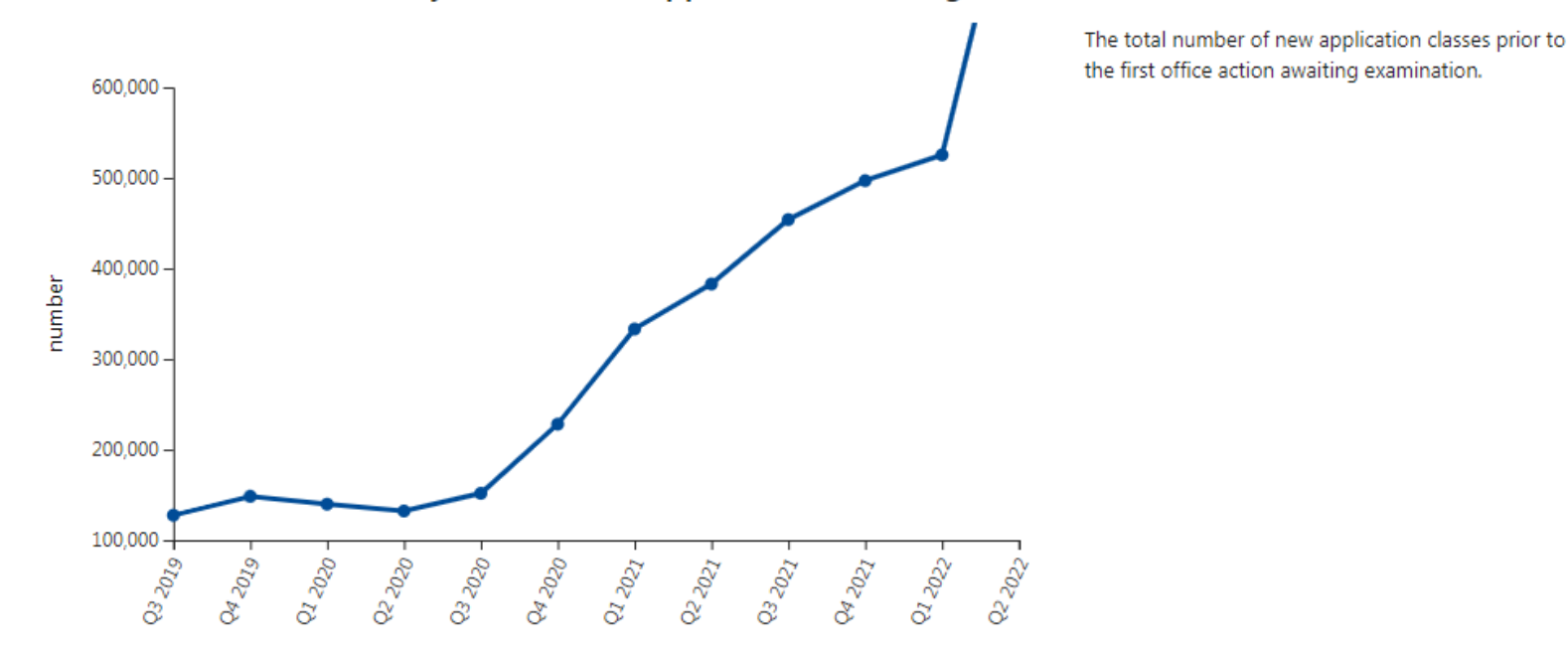

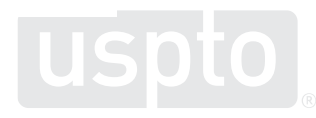

### **Current processing timelines**

- First actions: 8.2 months
- Disposal (approval for publication or abandonment) 13.4 months
- Uploading new applications within one week
- Processing amendments within one week
- Current processing times viewable on uspto.gov
	- Click the "Find it Fast" link to our dedicated webpage
	- Updated monthly
	- TM Dashboard provides yearly and quarterly statistics

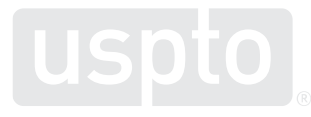

## **New application processing time**

### **Trademark New Applications average processing wait times**

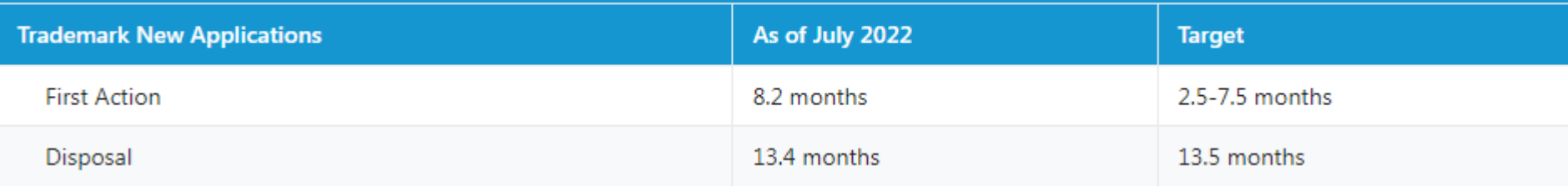

First Action Pendency, Last Three Years

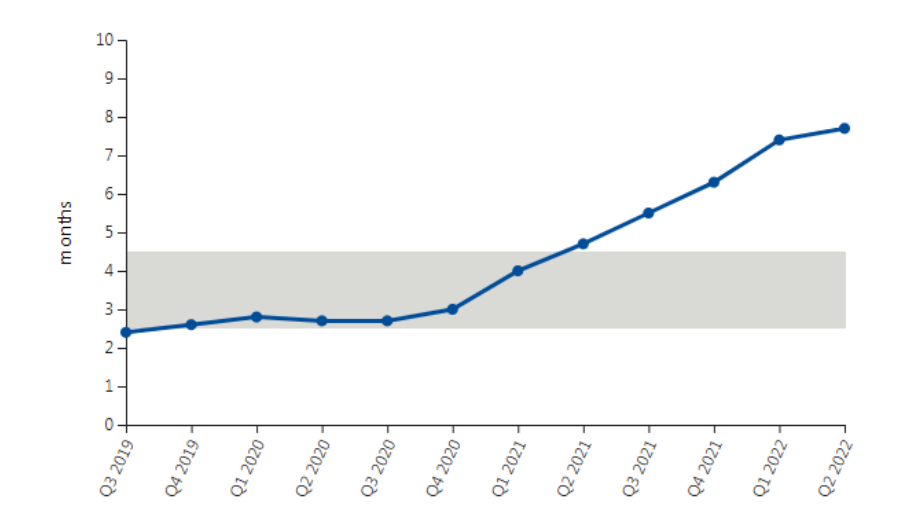

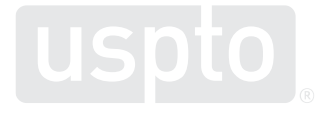

### **Processing times**

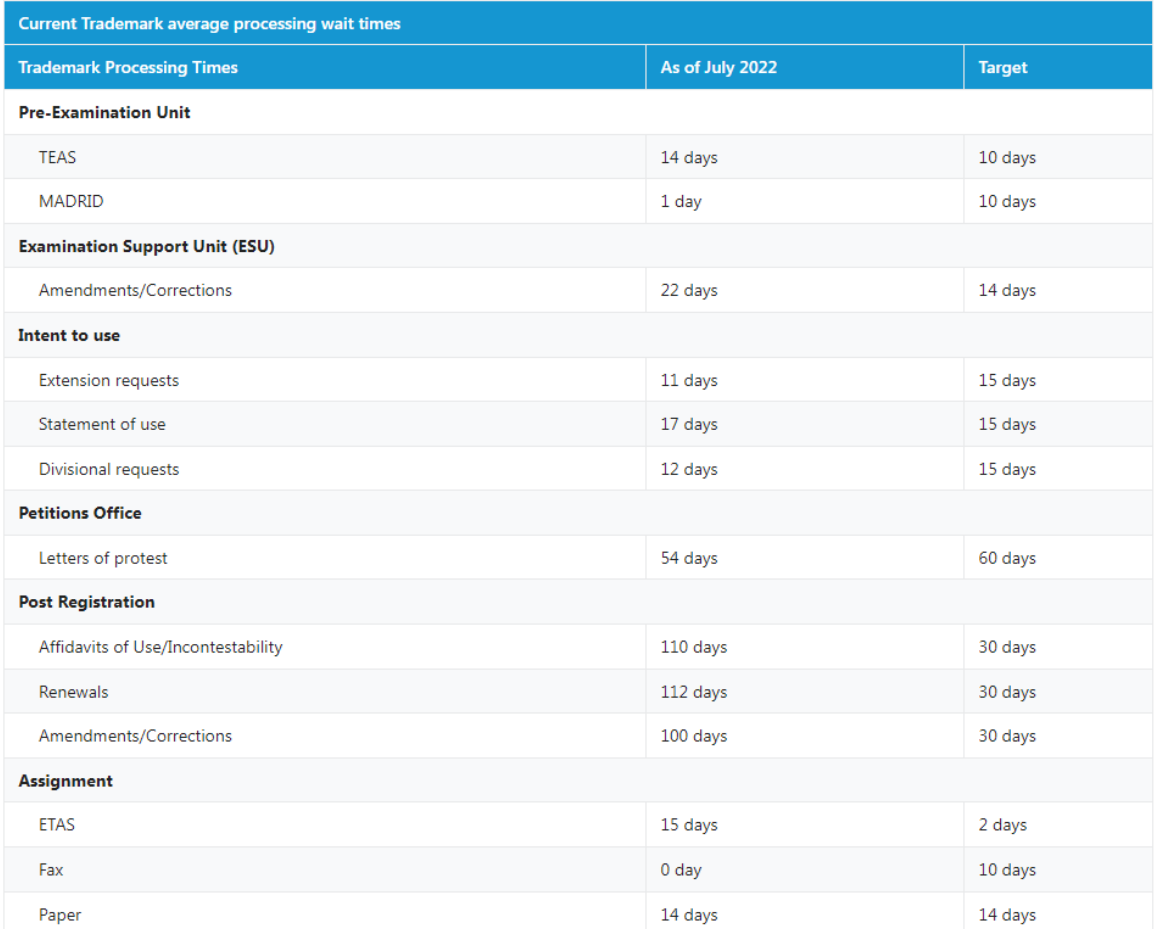

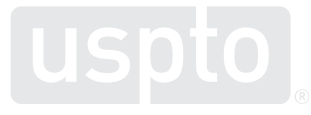

12

### **Trademark Assistance Center**

Monday-Friday 8:30 am-5:00 pm ET

Phone: 1-800-786-9199

Email: TrademarkAssistanceCenter@uspto.gov

Web: www.uspto.gov/TrademarkAssistance

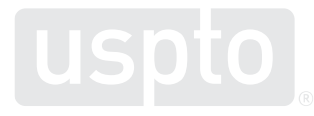

### **New Trademark Search System beta**

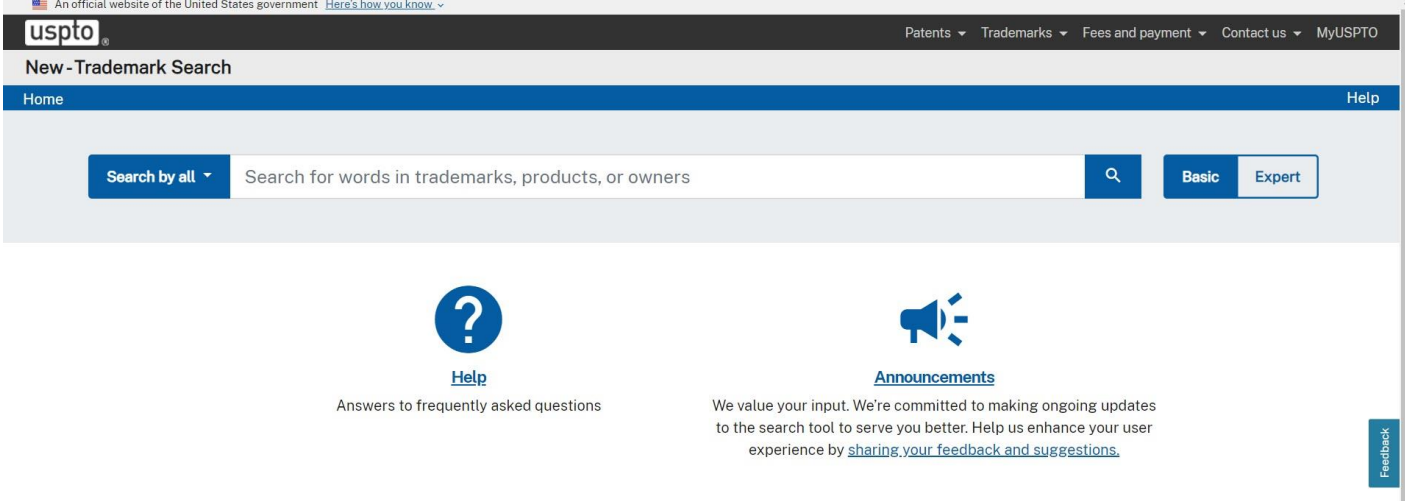

Cloud-based search system will replace our current system (Trademark Electronic Search System, or TESS) to make searching for trademark registrations and/or applications easier

The new system provides users with a stronger industry-standard search syntax and offers both a simplified, basic search interface as well as a more advanced search interface for more complex searching.

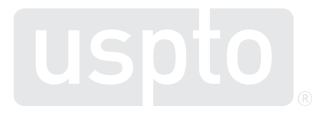

### **How to access the new Trademark Search System**

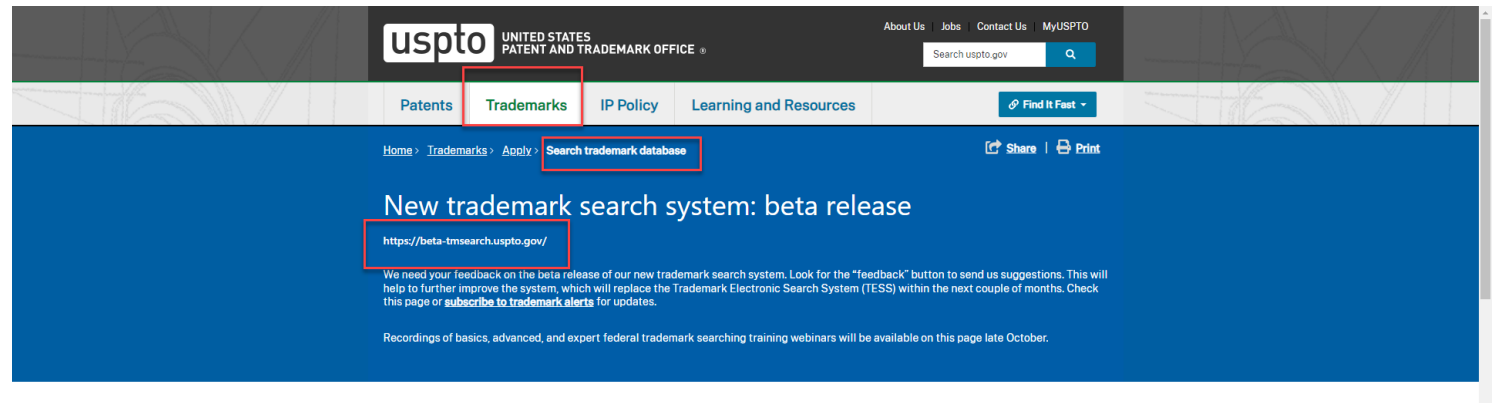

### Search trademark database

### **Application process Searching trademarks**

Checking application

Responding to Office actions

Abandoned applications

Ordering certified

**Trademark Trial and Appeal Board** 

documents

status & viewing

documents

Before you apply, you should search the USPTO's trademark database (Trademark Electronic Search System, or TESS) to see if any trademark has already been registered or applied for that is:

### Apply online Disclosure of public information

• Similar to your trademark

- Used on related products or for related services, and
- Live

A trademark that meets all three criteria will prevent your trademark from being registered because it creates a likelihood of confusion.

Search our trademark database (TESS)

### What to expect

Searching for conflicting marks before you apply is called a "clearance search."

### Include other sources in your clearance search

Searching is only one part of a thorough clearance search. There may be trademarks that are not in our database that have rights over yours. Check other sources, such as state trademark databases and the internet.

### Registration is not quaranteed We will carefully examine your application to see if your prospective trademark meets the requirements for **Contractive**

**Using the Trademark** 

Need help? Ask the **JSPTO** Virtual Assistant!

### **Patent initiatives**

### **Patent application initiatives**

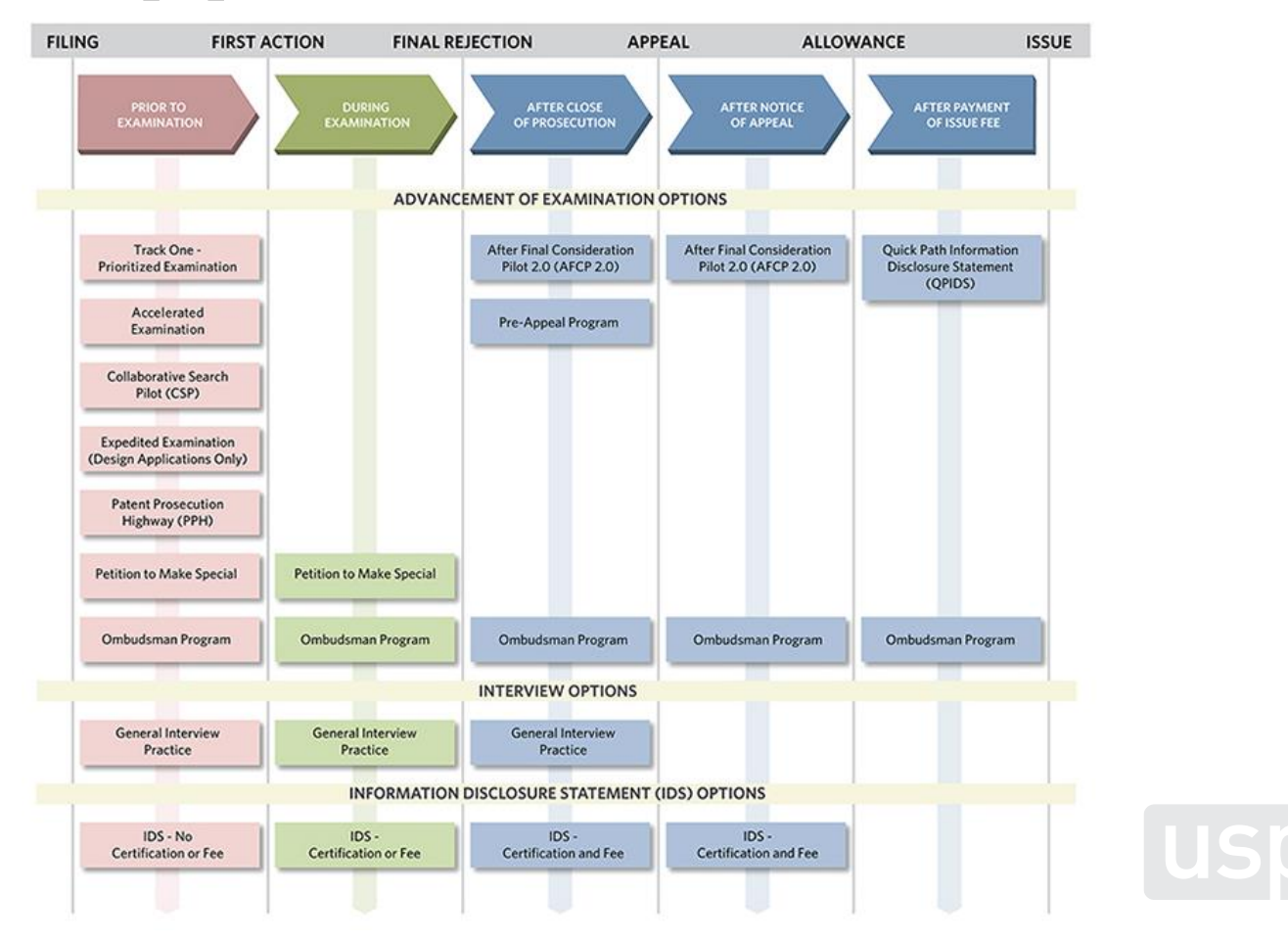

## **Special status until first action**

- Qualifying applications accepted into this pilot will be advanced out of turn until first office action on the merits
- "Special New" docket = 28 days or less, typically
- Applicant is afforded special status without incurring the petition to make special fee, or satisfying the other requirements of the accelerated examination program

### **Timely petition form PTO/SB/457**

- Applicant must file a grantable petition to make special-using form PTO/SB/457
- Must be filed in Patent Center
- Form PTO SB/457 must be timely filed
- With the utility nonprovisional application or entry into the national stage, or within 30 days thereof

Doc Code: PET.CLIMATE Document Description: Petition for Climate Change Mitigation Pilot

CERTIFICATION AND PETITION TO MAKE SPECIAL UNDER THE CLIMATE CHANGE MITIGATION PILOT PROGRAM **Side Administration** *<u>STARTER</u>* Tea of *<u>buging</u>* APPLICANT HEREBY CERTIFIES THE FOLLOWING AND PETITIOEthis the title of the investment **EXAMINATION UNDER THE CLIMATE CHANGE MITIGATION PILOT PROGRAM FOR THE ARDVE. IDENTIFIED APPLICATION** The clam(s) of the above-identified application (the application) cover(s) a product or process that mitigates climate change (i.e., the claim(s) comespond(s) to one or mere of the fechnical concepts within subclass Y02A, Y02B, Y02C, Y02D, Y02E, Y02P, Y02T or Y02W in the Cooperative Patent Classification (CPC) system). The full schedule of the YO2 class is available at https://www.uspto.gov/web/patents/classification/cpc/html/cpc-Y.html#Y02 The product or process is designed to reduce greenhouse gas emissions. 3. The applicant has a good faith belief that expediting patent examination will likely have a positive impact on the climate 4. The application is a non-continuing original utility nonprovisional application or an original utility nonprovisional application that claims the benefit of only one prior nonprovisional application or one prior international application designating the United States. 5. The application is or was filed electronically using Patent Center. 6. The specification, claim(s) and abstract on filing or on national stage entry are or were submitted in DOCX. Energyal 7. A properly signed application data sheet meeting the conditions specified in 37 CFR 1.53(5(3)(1) is or was fied in the application 8. No nonpublication request was filed for the application or if such a request was previously filed, the norpublication request is or has been rescinded. Form PTOISB/36 may be used to rescind the nonpublication request The basic fling fee, search fee, and examination fee are filed with this request or have been already been paid in the application. The applicant understands that any required application size fee must be paid for the application. The fee for a petition to make special under 37 CFR 1.102(d) has been waived for this pilot. program 10. The applicant agrees to the following: (a) the application may not contain, or be amended to contain, more than three independent claims, more than twenty total clarros, or any multiple dependent claims, (b) any reply to a non-final Office action may not cancel all claims that meet the eligibility requirements of this pilot program, and (c) if a telephone nightstion nequirement is made, applicant must make an election without traverse to an invention that meets the eligibility requirements of this pilot program. 11. The inventor or any joint inventor has not been named as the inventor or a joint inventor on more than four other nonprovisional applications in which a petition to make special under this program has been filed. 12. This pettion is either (a) electronically filed using Patent Center with the filing of the application or entry into the National Stage as to the United States, or (b) electronically filed using Patent Center within 30 days of the filing date of the application or entry into the National Stage as to the United States. Signature Pranticipan **Period TyperS** Restabation Number State: This firm must be signed in accordance with 37 000, 1.35. One 37 000, 1 m/p for signature requirements and continuation<br>Submit markers form if more than one signature is required." 

PTG/SB/ART (09.20)

### **Classification requirement**

•Application must a claim to a product or process that mitigates climate change

•That is, there must be a claim corresponding to one or more of the technical concepts within subclass Y02A, Y02B, Y02C, Y02D, Y02E, Y02P, Y02T, or Y02W in the Cooperative Patent Classification system

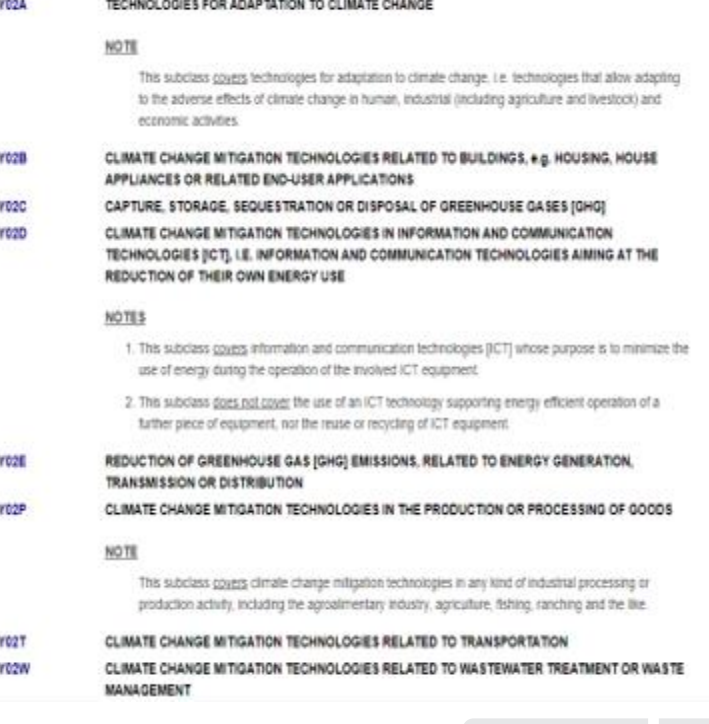

### **Patent Center & Online Tools**

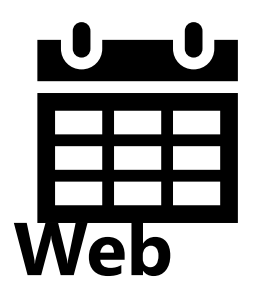

### **November 8, 2023 Patent Center will fully replace EFSsystem and Private PAIR**

### • **FREE UPCOMING TRAINING November 2**

– Patents' eCommerce Modernization (eMod) team will provide Patent Center-focused training webinars on how to file and manage applications in [Patent Center.](https://gcc02.safelinks.protection.outlook.com/?url=https%3A%2F%2Flnks.gd%2Fl%2FeyJhbGciOiJIUzI1NiJ9.eyJidWxsZXRpbl9saW5rX2lkIjoxMDIsInVyaSI6ImJwMjpjbGljayIsImJ1bGxldGluX2lkIjoiMjAyMTA4MDIuNDQwMDkyODEiLCJ1cmwiOiJodHRwczovL3d3dy51c3B0by5nb3YvcGF0ZW50cy9hcHBseS9wYXRlbnQtY2VudGVyP3V0bV9jYW1wYWlnbj1zdWJzY3JpcHRpb25jZW50ZXImdXRtX2NvbnRlbnQ9JnV0bV9tZWRpdW09ZW1haWwmdXRtX25hbWU9JnV0bV9zb3VyY2U9Z292ZGVsaXZlcnkmdXRtX3Rlcm09In0.ZqwUb25BgZfHNWafEqa2nRDAal5tho4zJ2EQ03I1Vuk%2Fs%2F532767543%2Fbr%2F110247539298-l&data=04%7C01%7Csteven.griffin%40uspto.gov%7C3ecc36faadc040143e6a08d955d6d435%7Cff4abfe983b540268b8ffa69a1cad0b8%7C1%7C0%7C637635203439044987%7CUnknown%7CTWFpbGZsb3d8eyJWIjoiMC4wLjAwMDAiLCJQIjoiV2luMzIiLCJBTiI6Ik1haWwiLCJXVCI6Mn0%3D%7C1000&sdata=ZyHGlPmiVUDj9C9%2Bt4L4GIXQsEj2y2zfMVjyFRe0FcU%3D&reserved=0) Patent Center is the next-generation system that incorporates all application types and file management functionality currently available in EFS-Web and Private PAIR.

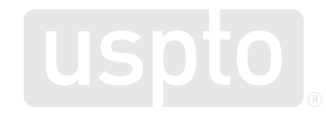

### **Getting started: USPTO.gov accounts**

• Verified USPTO.gov accounts uniquely identify you and allows secure access to your patent data. Follow the new verification process.

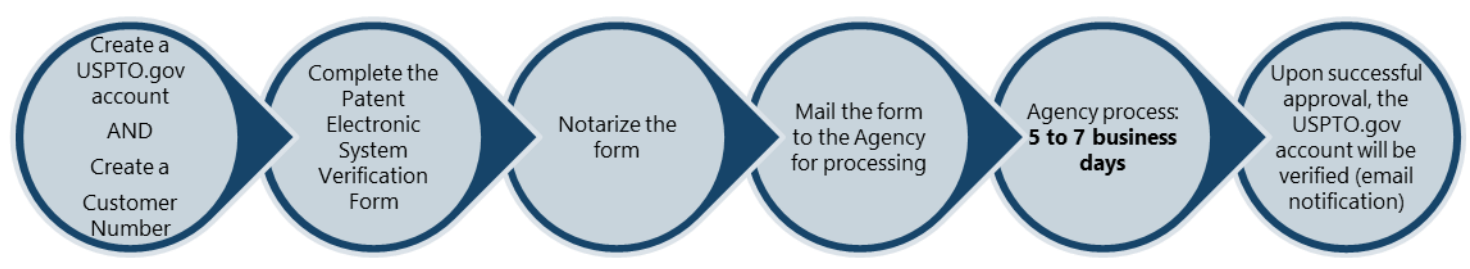

• [www.uspto.gov/patents-application-process/applying](https://www.uspto.gov/patents-application-process/applying-online/getting-started-new-users)[online/getting-started-new-users](https://www.uspto.gov/patents-application-process/applying-online/getting-started-new-users)

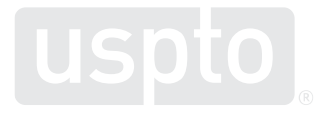

# **Create a USPTO.gov account**

- If you don't already have a USPTO.gov account, just follow these simple steps:
	- Visit the [MyUSPTO](https://account.uspto.gov/profile/create-account?domain=efswebhttp://www.uspto.gov/) login
	- Select "create an account"
	- Enter the email address you will use to sign in, as well as other necessary account information, and follow the prompts
	- Opt into the two-step authentication feature
- For additional information, see the [USPTO.gov account FAQ.](https://www.uspto.gov/learning-and-resources/account-faqs#161545)

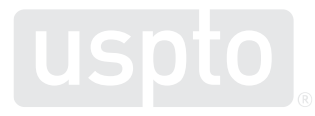

# **MyUSPTO**

### MyUSPTO

州

### **MyUSPTO**

MyUSPTO is a single place for you to actively manage your intellectual property portfolio. Track patent applications and grants, check trademark registrations and statuses, and access our services in your personalized USPTO gateway.

I have an account

I need an account

Log in with your USPTO.gov account

Create a USPTO.gov account

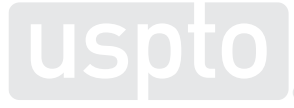

## **Manage USPTO.gov account**

- Sign in to your USPTO.gov account at [https://my.uspto.gov.](https://my.uspto.gov/)
- From the top right drop-down menu under your name, select "account."

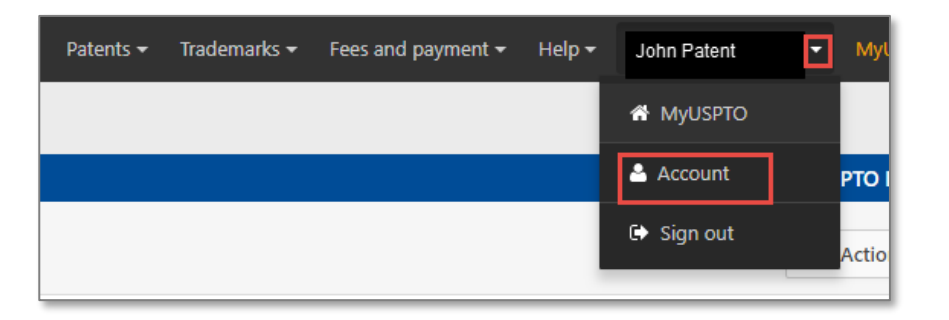

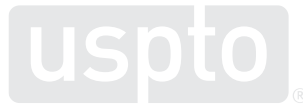

## **Set up a two-step authentication**

- Choose your default choice for two-step authentication in your MyUSPTO settings:
	- Email
	- Code generator (authenticator app)
	- Phone call
- Select the checkbox "I want to use the two-step authentication method every time I sign into MyUSPTO"
- Scroll to bottom of page and select save

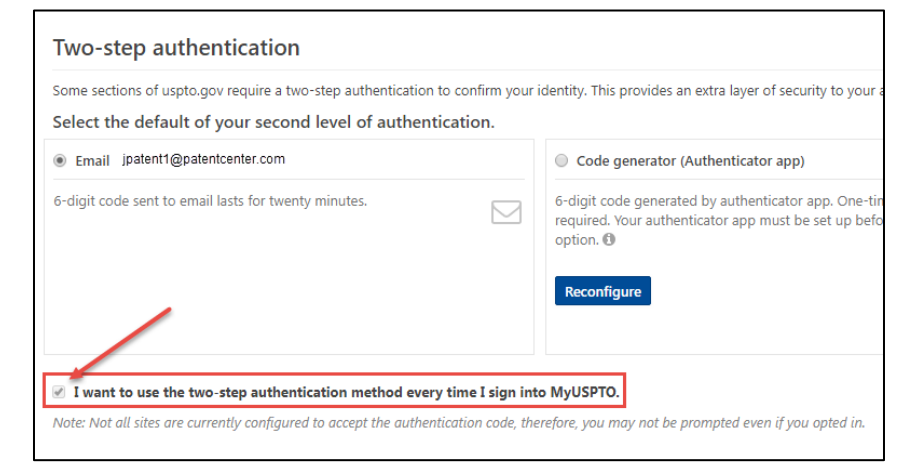

*NOTE: You are able to change your choice (choose another option besides your default) upon each sign-in that prompts for the second factor.*

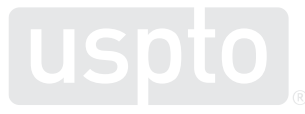

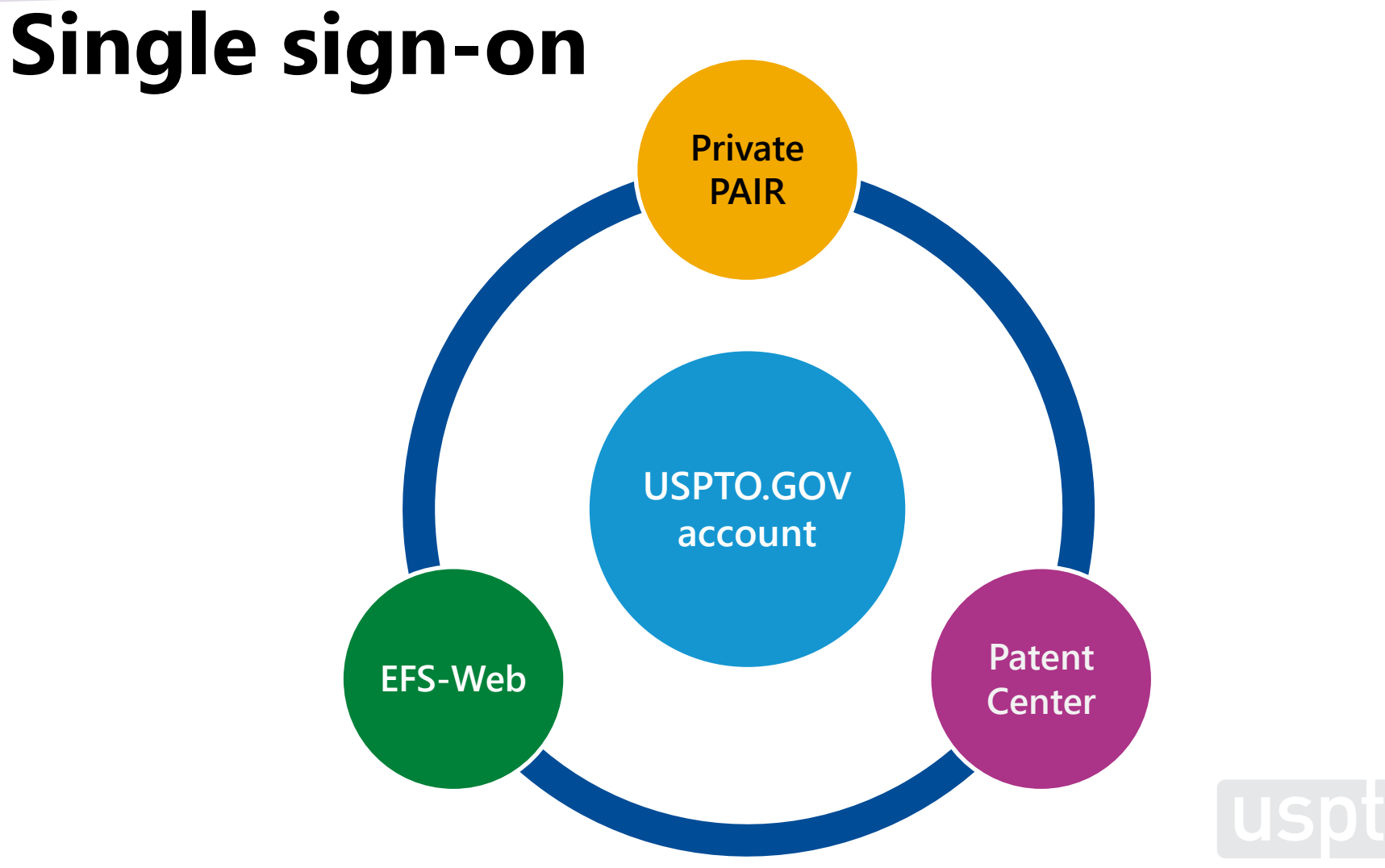

# **Patent Center**

Patent Center is the Next Generation System that will replace EFS-Web and PAIR for filing and managing patent applications.

Patent Center features a unified, user-friendly

interface and will eventually incorporate

all the capabilities of EFS-Web,

PAIR, and much more

**Early 2020 Patent Center beta release open to public**

- •Anyone may join the beta
- Open training sessions
- Incorporate additional features based on user feedback and stakeholder interests
- System: Next Gen

**Fall 2019 Patent Center limited beta release**

- Participants: external (via registration)
- Invitee-only training sessions

### **Continued refinement of Patent Center beta**

**Mid-2020**

- •Gather and review external input from stakeholders
- Continue to add functionalities found in EFS-Web, Public PAIR, and Private PAIR
- Continue to improve back end systems integration

### **2020-2021+**

### **Patent Center with full functionality**

- Continue support of Patent Center beta and EFS-Web, Public PAIR, and Private PAIR
- Refine previous features
- Finish incorporating functionality found in EFS-Web, Public PAIR, and Private PAIR
- Start to prepare for the decommission of EFS-Web, Public PAIR, and Private PAIR together or separately as each component achieves full functionality in Patent Center

### **2022-beyond**

### **Decommission EFS-Web, Public PAIR, and Private PAIR**

- Decommission EFS-Web, Public PAIR, and Private PAIR as each component achieves full functionality in Patent Center
- Continue to add new functionality based on user feedback

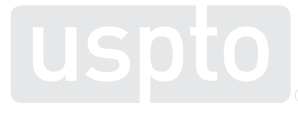

### **Patent Center training mode**

### [uspto] **Patent Center** New submission  $\star$ Existing submissions -Home Petitions -Post grant  $\sim$ **Search** Search for a patent application

Search by application number, patent number, PCT number, publication number or international design registration number.

 $\alpha$ 

Application  $# \blacktriangleright$ Search

### Patent Center - Training Mode

Patent Center training mode allows users to familiarize with the new patent application filing and retrieving system.

Remember that:

1. Data entered will not be saved

- 2. Data entered will not be submitted to the USPTO systems
- 3. Applications filed will not be associated with your customer number

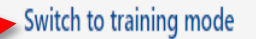

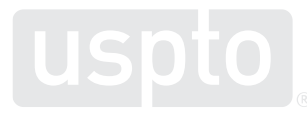

## **Benefits of Patent Center**

- Filing and application management are incorporated within a single user interface
- Uses existing USPTO.gov accounts and sponsorships
- Drag and drop interface allows filers to upload multiple files at once
- Separate submission and payment receipts clearly confirms status of submitted documents and successful payments
- Includes a mode to practice filing DOCX and PDF documents

32

## **Patents pendency data**

**First Office Action Pendency** 

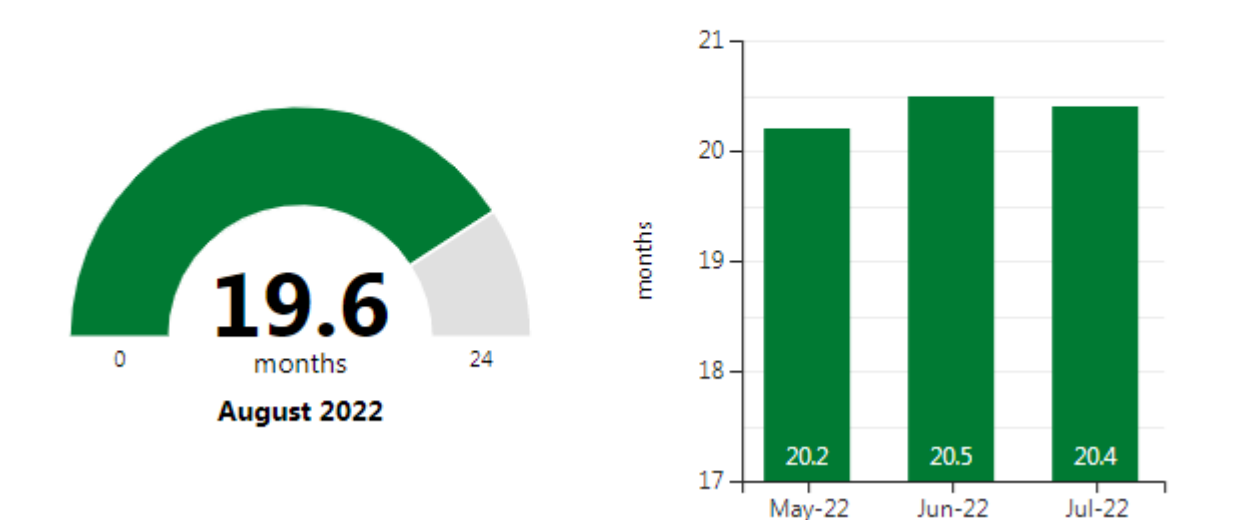

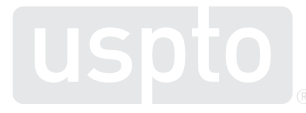

### **First Office Action Estimator**

**O** Enter an application number as '99/999,999' or '99999999'

Application serial number:

**Search** 

Alternatively, if you have your application serial number, you can also log in to Private PAIR or Patent Center to check estimates on how long it will take for a first Office action to be issued in that application.

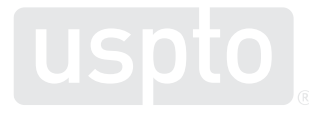

### **Patents Public Search Tool**

An official website of the United States government Here's how you know ~

### uspto

**Patent Public Search** 

Resources -

### Welcome to Patent Public Search

The Patent Public Search tool is a new web-based patent search application that will replace internal legacy search tools PubEast and PubWest and external legacy search tools PatFT and AppFT. Patent Public Search has two user selectable modern interfaces that provide enhanced access to prior art. The new, powerful, and flexible capabilities of the application will improve the overall patent searching process.

If you are new to patent searches, or want to use the functionality that was available in the USPTO's PatFT/AppFT, select 'Basic Search' to look for patents by keywords or common fields, such as inventor or publication number. Select 'Advanced Search' to use full query options as well as to further filter a patent search by database or organize documents through tagging.

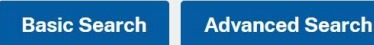

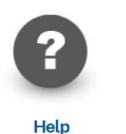

Information and support

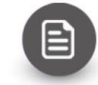

**FAOs** Answers to frequently asked questions

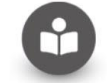

**Training materials** Learn about Patent Public Search features and functionalities

Patents  $\star$  Trademarks  $\star$  Fees and payment  $\star$  Contact Us  $\star$  MyUSPTO Sign in  $\star$ 

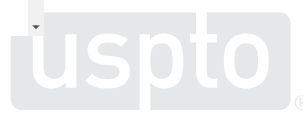

### **Inventor Search Assistant beta**

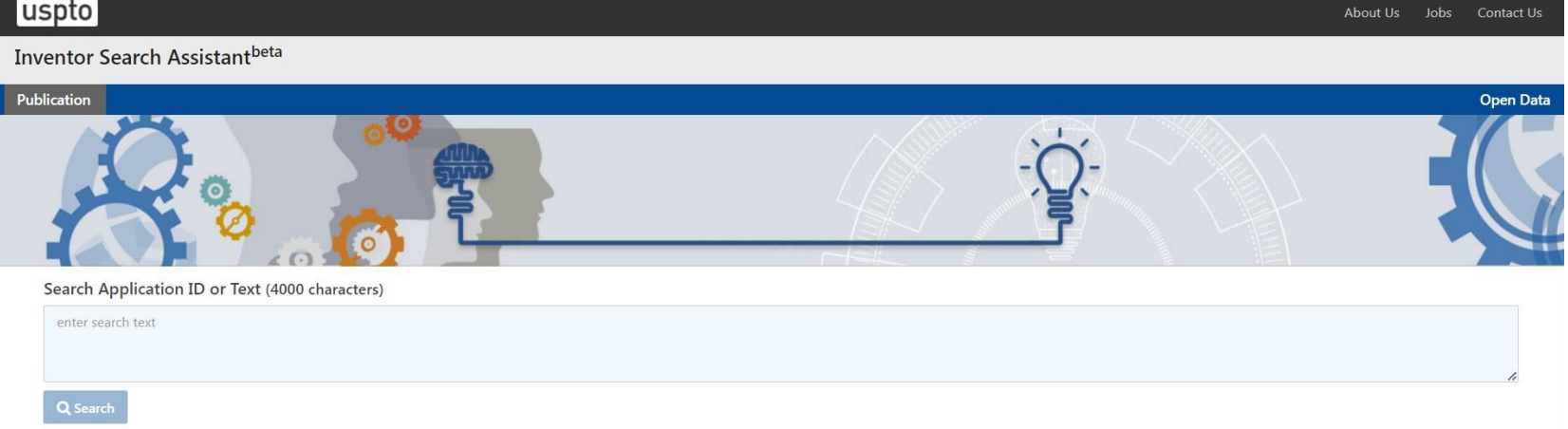

- The searchable documents in this release contain all the pre-grant U.S. utility patent publications from 1/01/2001 to 4/30/2020
- The utility figures/drawings search is based on the same collection
- No searchable non-U.S. patent applications or Non Patent Literature (NPL) are available in this release
- More documents will be added into the collection for future release

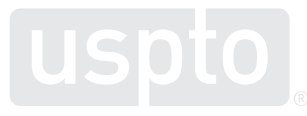

## **Global © Dossier**

• Global Dossier Initiative

-Developed by the IP5 offices -Single point of access for management of dossier and examination information

• Global Dossier Public Access

-Access file histories of related applications from participating IP offices -See the patent family for a specific application

• Citation List beta release

-Comprehensive listing of relevant citations in related applications that share a common priority claim -Feedback provided to GlobalDossier@uspto.gov

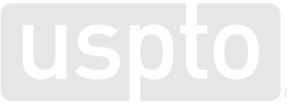

### **Timeline for filing an IDS**

37 CFR §1.97, *MPEP §609.01*

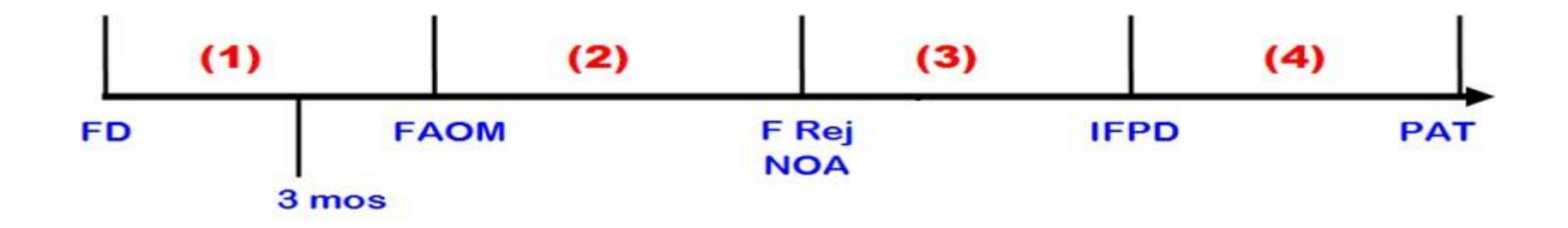

- FD = actual Filing Date
- **F Rej = Final Rejection**

**IFPd = Issue Fee Paid** 

**FAOM = First Action On Merits** 

**NOA = Notice of Allowance** 

**PAT = Patent Granted** 

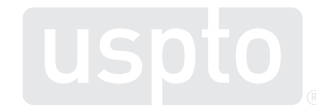

# **Timeline for filing an IDS (***cont.***)**

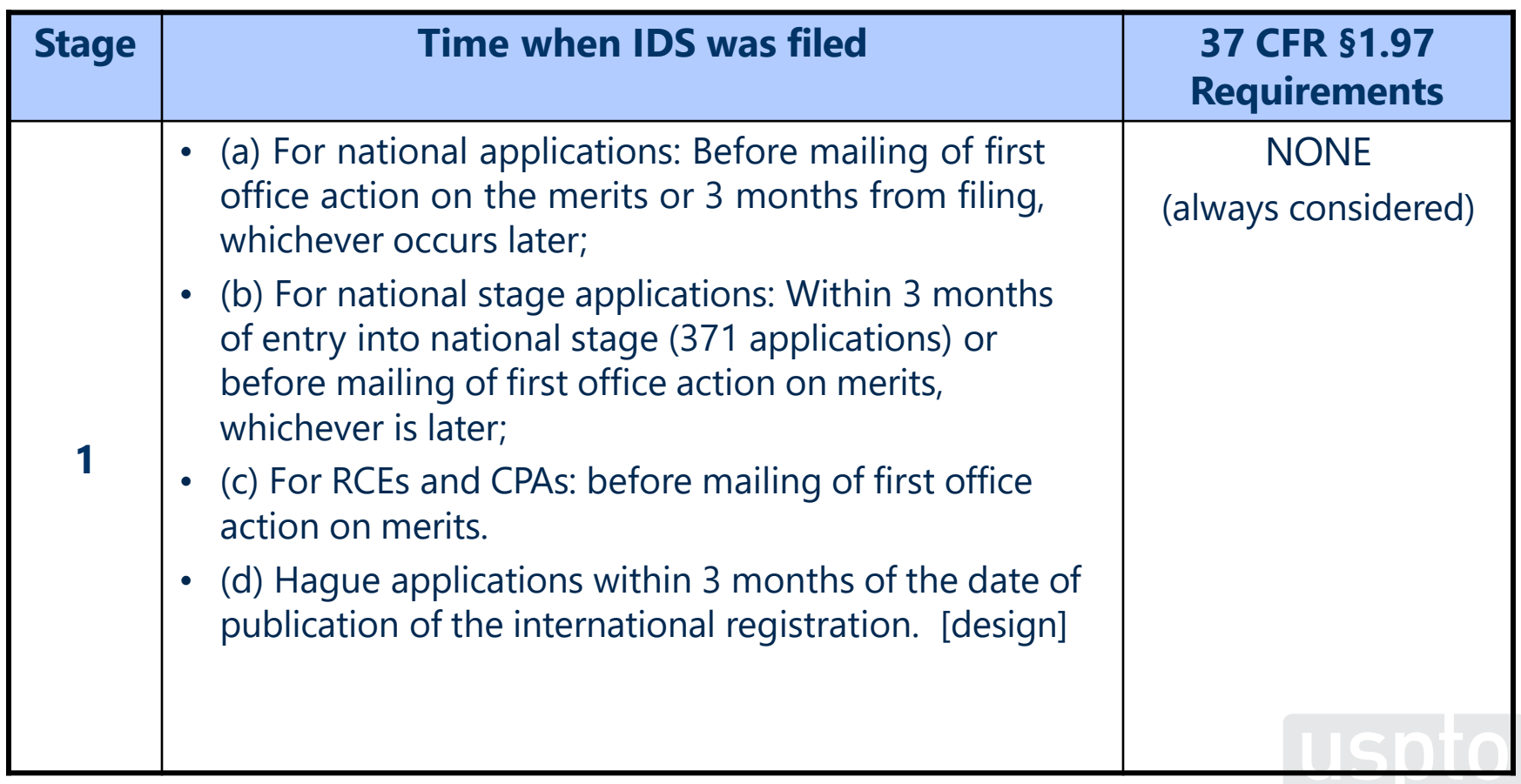

## **Timeline for filing an IDS** *(cont.)*

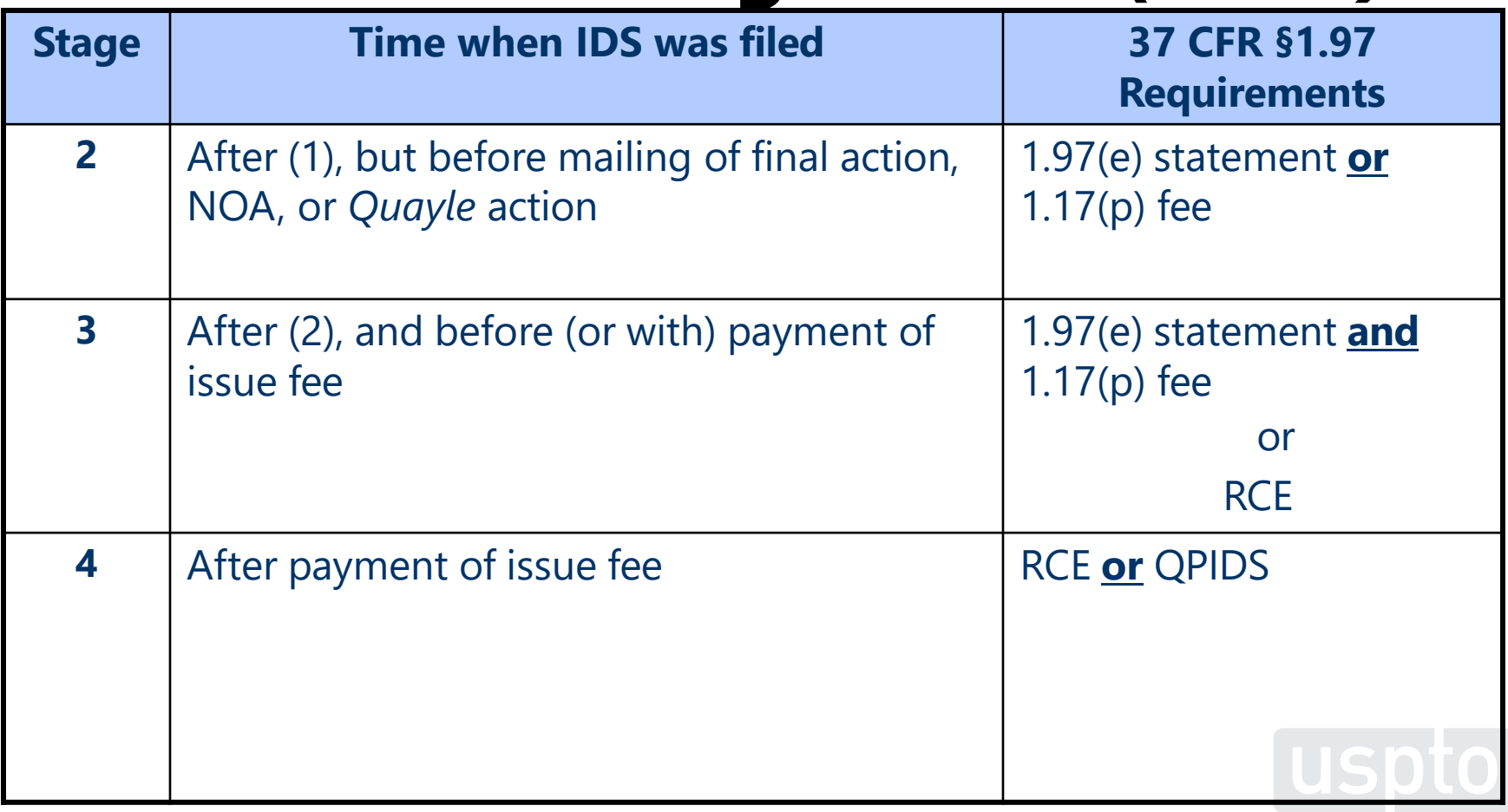

# **Quick path information disclosure statement (QPIDS)**

• The purpose of the QPIDS Program is to reduce the need for reopening prosecution via a Request for Continued Examination (RCE) after payment of the issue fee, thereby assisting in achieving office pendency reduction goals, encouraging compact prosecution, and improving stakeholder satisfaction

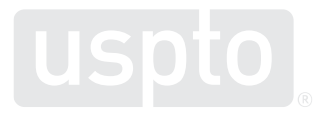

### **Quick path information disclosure statement (QPIDS) –** *(cont.)*

- What items must a QPIDS submission include?
	- A QPIDS transmittal form, PTO/SB/09
	- An IDS, including a timeliness statement as set forth in 37CFR 1.97(e) and the IDS fee set forth in 37 CFR 1.17(p)
	- A Web-Based ePetition to withdraw from issue under 37 CFR 1.313(c)(2), and the petition fee set forth in 37 CFR 1.17(h)
	- A RCE and the RCE fee under 37 CFR 1.17(e)
	- An authorization to charge all fees associated with the QPIDS to a USPTO deposit account

### **Quick path information disclosure statement (QPIDS), PTO/SB/09**

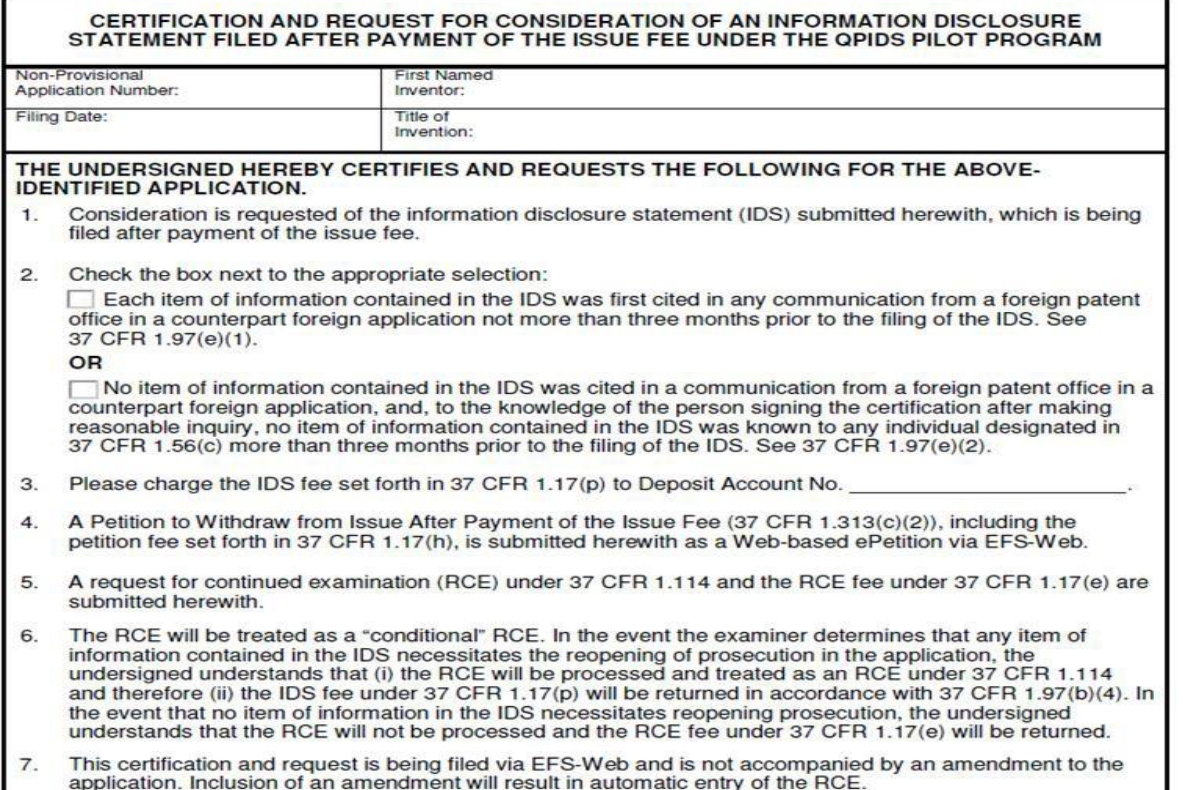

# **Additional information**

- Patent Center information:
	- <https://www.uspto.gov/patents/apply/patent-center>
- Patent Center dashboard:
	- [https://patentcenter.uspto.gov](https://patentcenter.uspto.gov/)
- DOCX information:
	- [www.uspto.gov/patents/docx](http://www.uspto.gov/patents/docx)
- First Office Action Estimator:
	- <https://www.uspto.gov/learning-and-resources/statistics/first-office-action-estimator>
- Patent Public Search:
	- <https://ppubs.uspto.gov/pubwebapp/static/pages/landing.html>

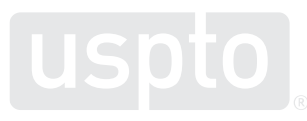

### **Inclusive innovation**

### **Council for Inclusive Innovation (CI<sup>2</sup> )**

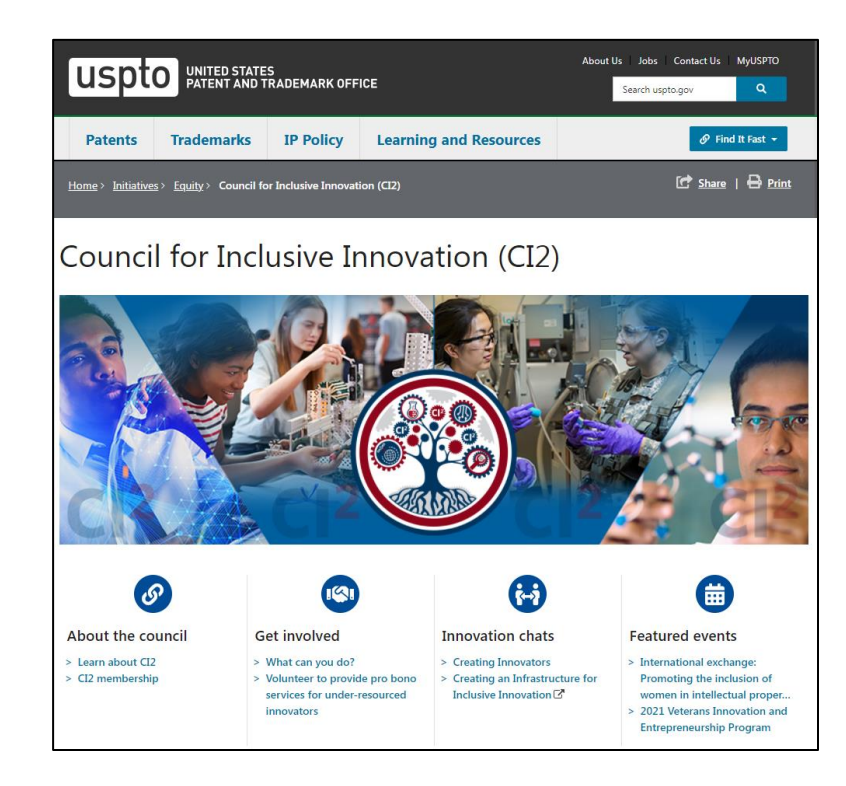

- Chaired by Secretary of Commerce Gina Raimondo
- Vice chair of Council for Inclusive Innovation (CI<sup>2</sup>) is USPTO Director Kathi Vidal

[Council for Inclusive Innovation \(CI2\)](https://www.uspto.gov/initiatives/equity/ci2) | USPTO

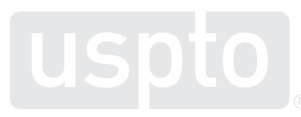

### **Diversity, equity, inclusion, and accessibility initiatives**

- Inclusive innovation hub
- Roundtable events for invention harvesting best practices presented by the USPTO regional offices
	- [Diversity in Innovation Best Practices Guide \(scu.edu\)](https://digitalcommons.law.scu.edu/cgi/viewcontent.cgi?article=1992&context=facpubs)
- University outreach
- Outreach to underrepresented groups through Special Emphasis Programs
- Outreach to regional hubs
- IPO Gender Diversity in Innovation Toolkit
- Journeys of Innovation Series
- Inventor Collectable Cards

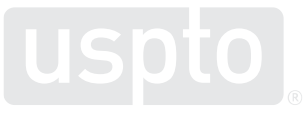

### **AI Initiatives**

### **Background: AI component technologies** ⊻

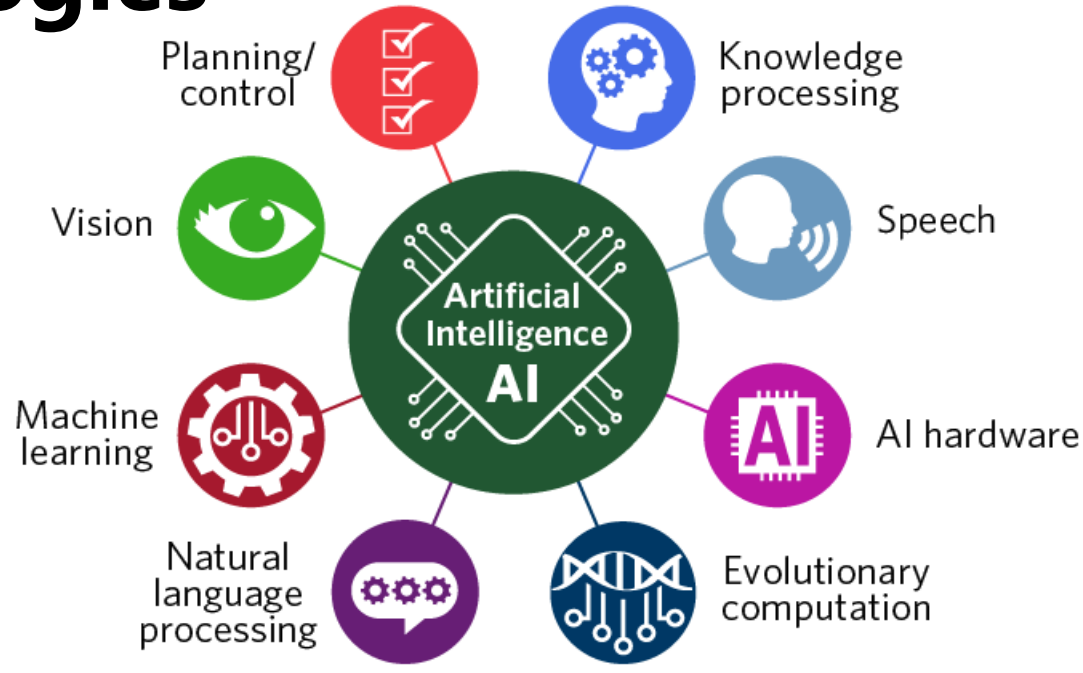

Other definitions of AI are useful for AI policy making and operational processes at the USPTO. This definition of AI is from the Inventing AI report and is not the official definition used by the USPTO.

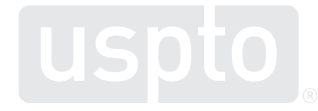

### **Volume and share of public U.S. AI patent applications, 1976–2020**

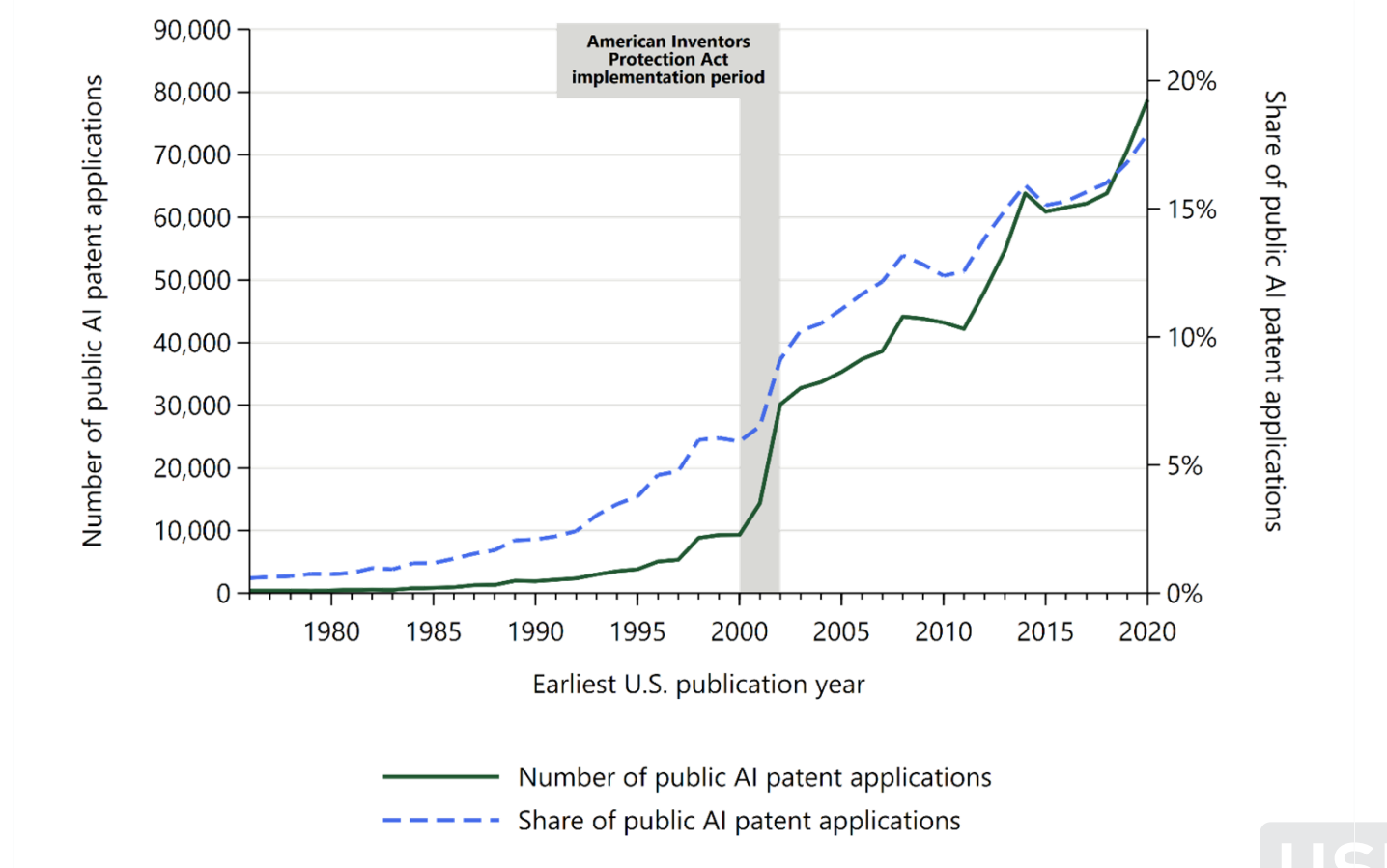

50 publication, the year a granted patent was published.The earliest U.S. publication year is either the year of the first pre-grant publication for a granted or, if there is no pre-grant

### **Volume of public U.S. AI patent applications by AI component, 1976–2020**

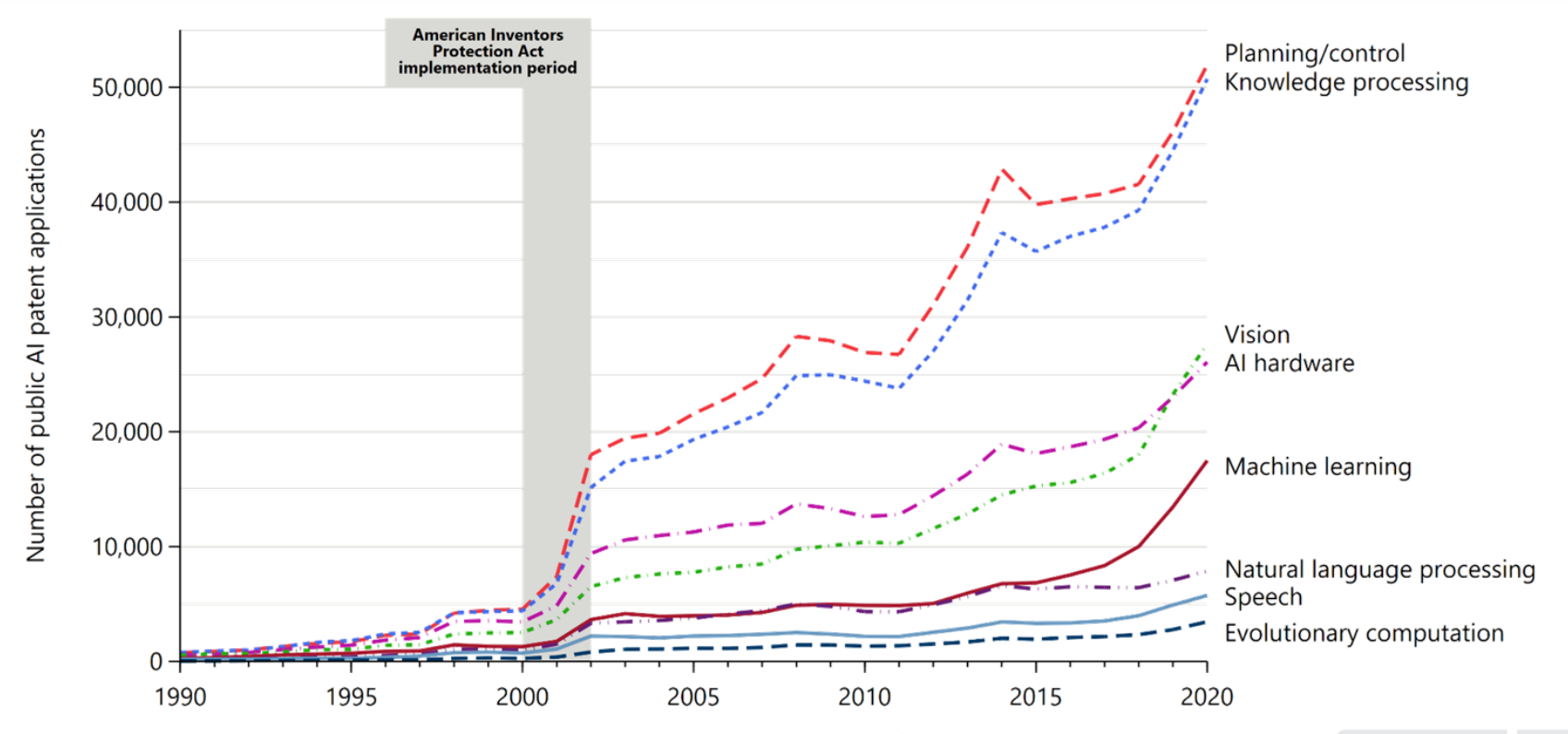

Earliest U.S. publication year

51 published.A single PGPub or patent may be classified in more than one AI component technology. The earliest U.S. publication year is either the year of the first pre-grant publication for a granted patent or, if there is no pre-grant publication, the year a granted patent was

### **Diffusion of AI across patent technology subclasses, overall and by AI component, 1976-2020**

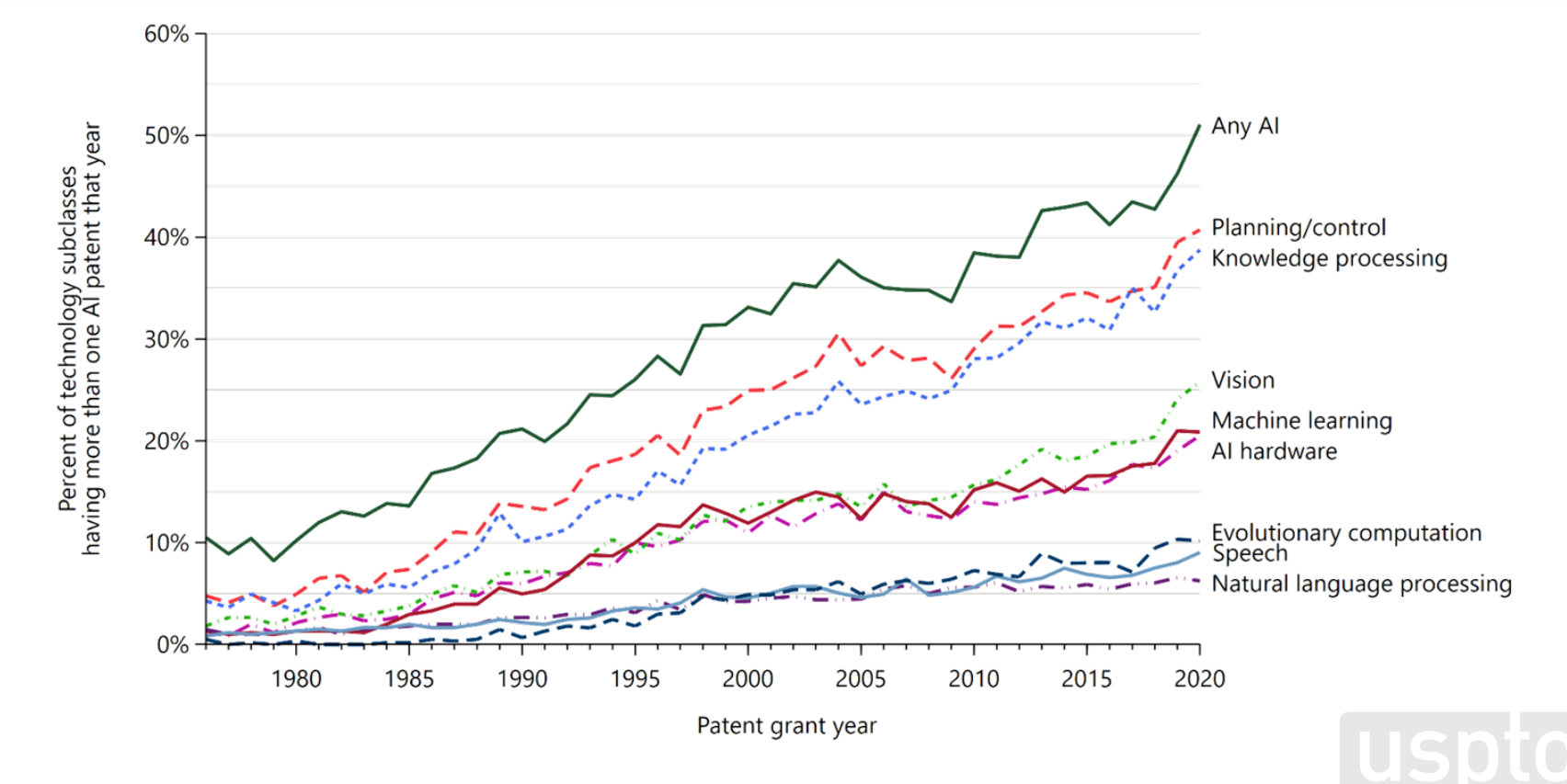

52 Based on April 2021 Master Classification File (MCF); 0.34% of patents have multiple CPC First that are different at subclass level.

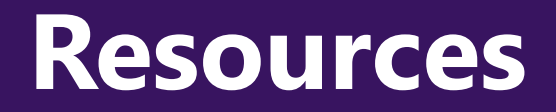

# **Rocky Mountain Regional Office**

- One-on-one consultations
- IP education and training
- Feedback
- Contact
	- [rockymountain@uspto.gov](mailto:Rockymountain@uspto.gov)
	- (303) 297-4600

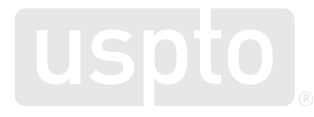

### **Resources**

### **Helpline: 1-800-PTO-9199**

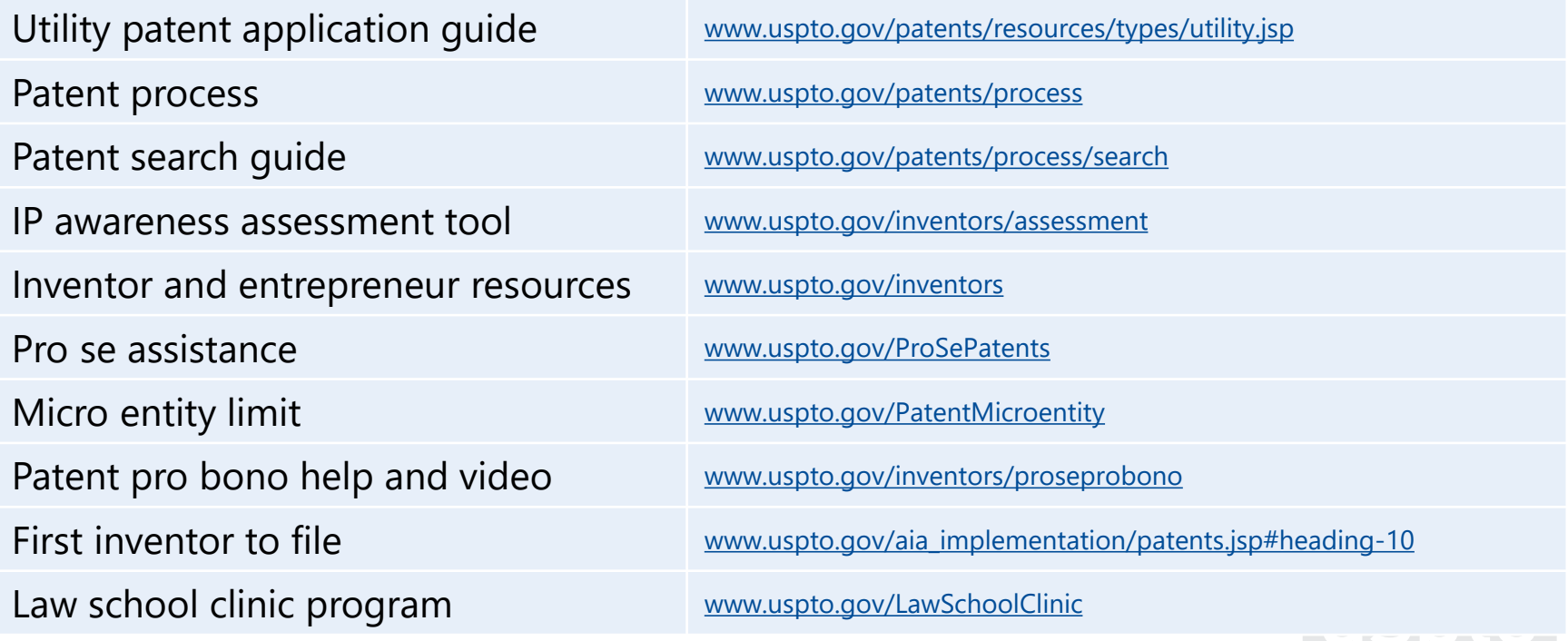

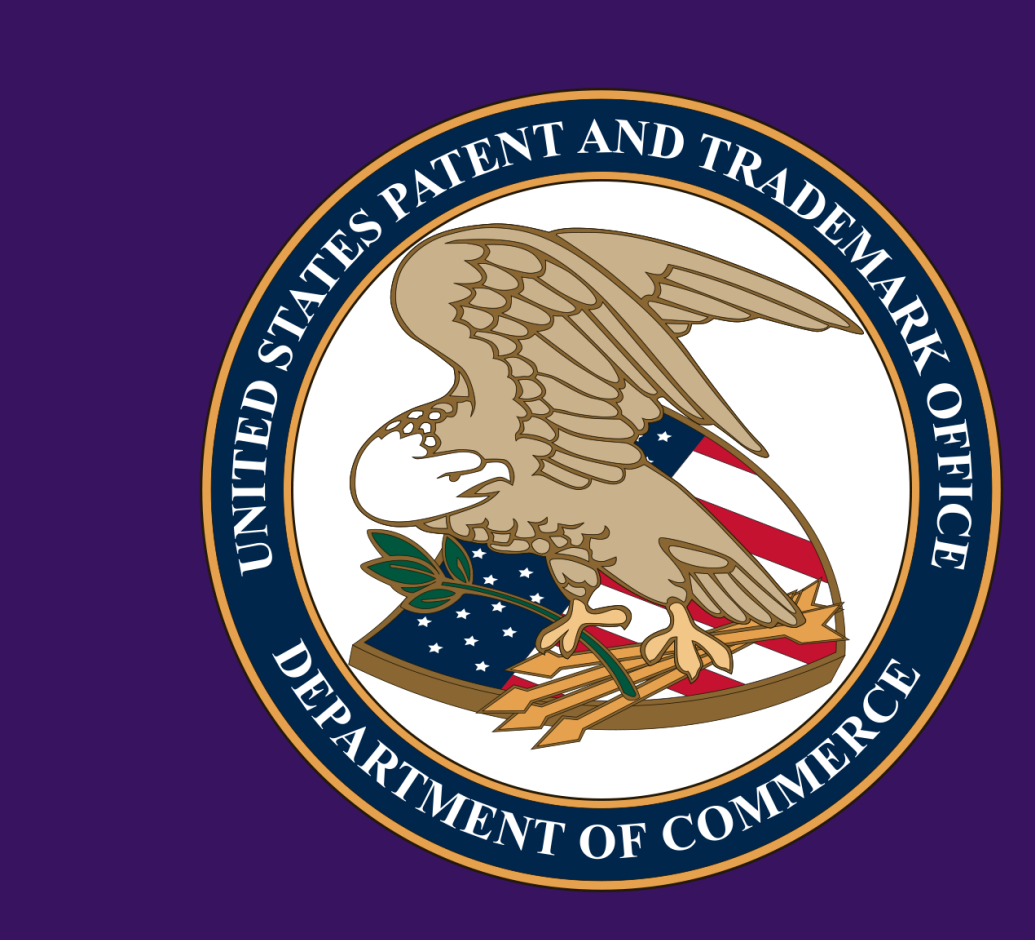

### **Thank you!** uspto.gov  $\blacksquare$ usptovideo @uspto @usptorockymountain@uspto.gov www.uspto.gov/denver www.uspto.gov